## **Data Models**

Data models are the basis to all Celonis analyses. In a data model you define which data can be accessed from the analyses built on top of it. Data models are collections of tables (e.g. information about a Purchase-to-Pay (P2P) process structured within several tables).

A data model can hold tables from different sources such as flat files or different database sources.

## **Structure and navigation**

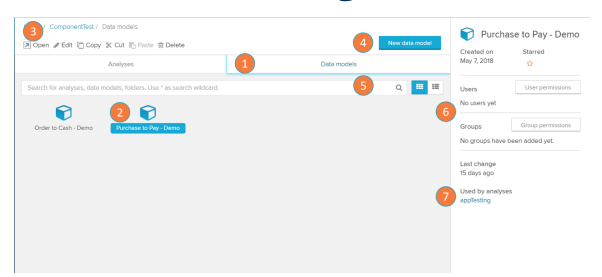

The Data Models overview is found on your [Projects](https://support.celonis.de/pages/viewpage.action?pageId=9896145) screen and allows you to view and edit the data models you have already loaded or to add new data models to your project.

- 1. Data models tab: the tabs above the content can be used to switch between analyses and data models in the project.
- 2. Data model: data models already loaded on your project. Double click to edit it (you will be redirected to the [Graphic](https://support.celonis.de/display/CPM45/Graphic+Editor)  [Editor](https://support.celonis.de/display/CPM45/Graphic+Editor)).
- 3. [Edit content](https://support.celonis.de/pages/viewpage.action?pageId=9896151): all actions on a selected element are available in the header above the content.
- 4. New data model: add a new data model to the project.
- 5. Search bar: search for activities and data models in this and on other project folders.
- 6. [Content Permissions:](https://support.celonis.de/pages/viewpage.action?pageId=9896101) edit the permissions associated to users or user groups for this document.
- 7. [Celonis Analyses](https://support.celonis.de/pages/viewpage.action?pageId=9896096): analyses in this project that are associated to this data model